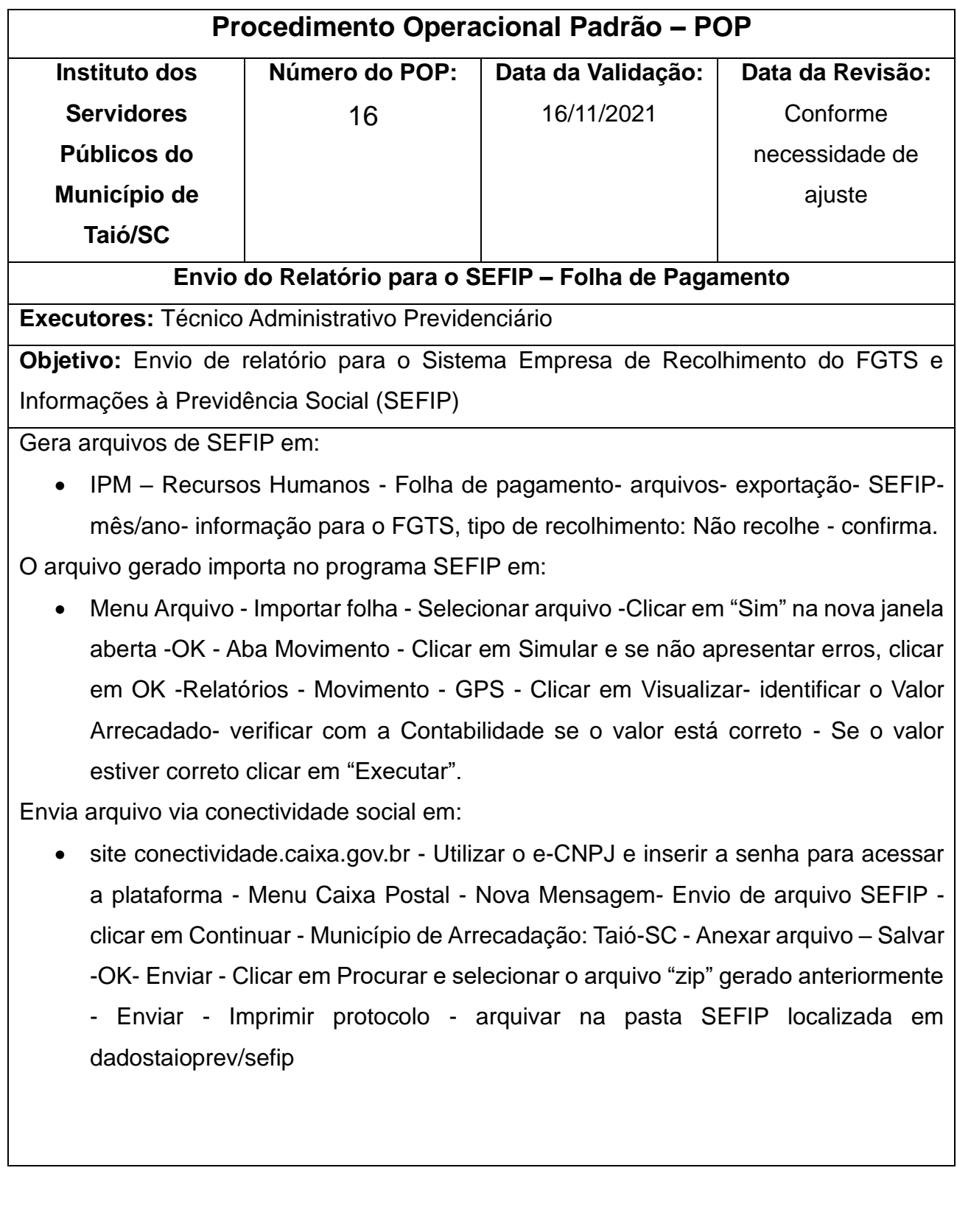

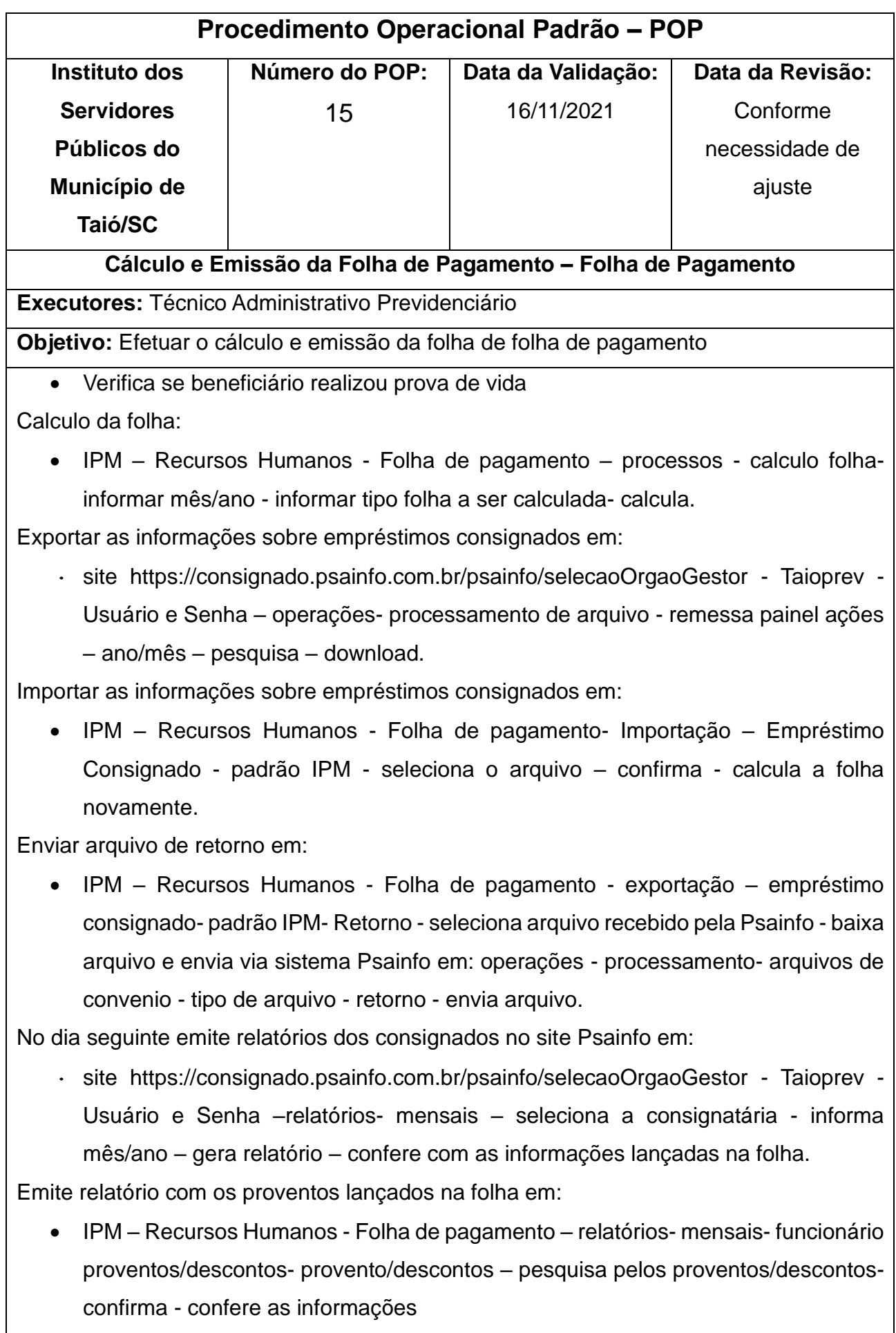

Emite ficha financeira em:

• IPM – Recursos Humanos - Folha de pagamento – relatórios- mensais – ficha financeira – seleciona o tipo folha de acordo com a folha que está sendo calculada – seleciona o tipo de relatório sintético - confirma - confere os valores de cada beneficiário de acordo com a folha do mês anterior.

Emite Resumo geral em:

• IPM – Recursos Humanos - Folha de pagamento – relatórios- mensais - Resumo geral - seleciona o tipo folha de acordo com a folha que está sendo calculada – seleciona o tipo de relatório sintético - confirma - confere as informações de acordo com os relatórios de proventos descontos emitidos – confere a base de previdência e valores retidos.

Gera empenhamento para envio para a contabilidade em:

• IPM – Recursos Humanos - Folha de pagamento- processos- empenhamentoempenhamento automático - seleciona o tipo folha de acordo com a folha que está sendo empenhada- confirma- se gerar erros repassar para a contabilidade para correção.

Emissão de folha de pagamento:

• IPM – Recursos Humanos - Folha de pagamento – relatórios- mensais – recibo de pagamento - informar o mês- pesquisa beneficiário - Se for emissão para mais de um mês - quebra período – informa o período - confirma.

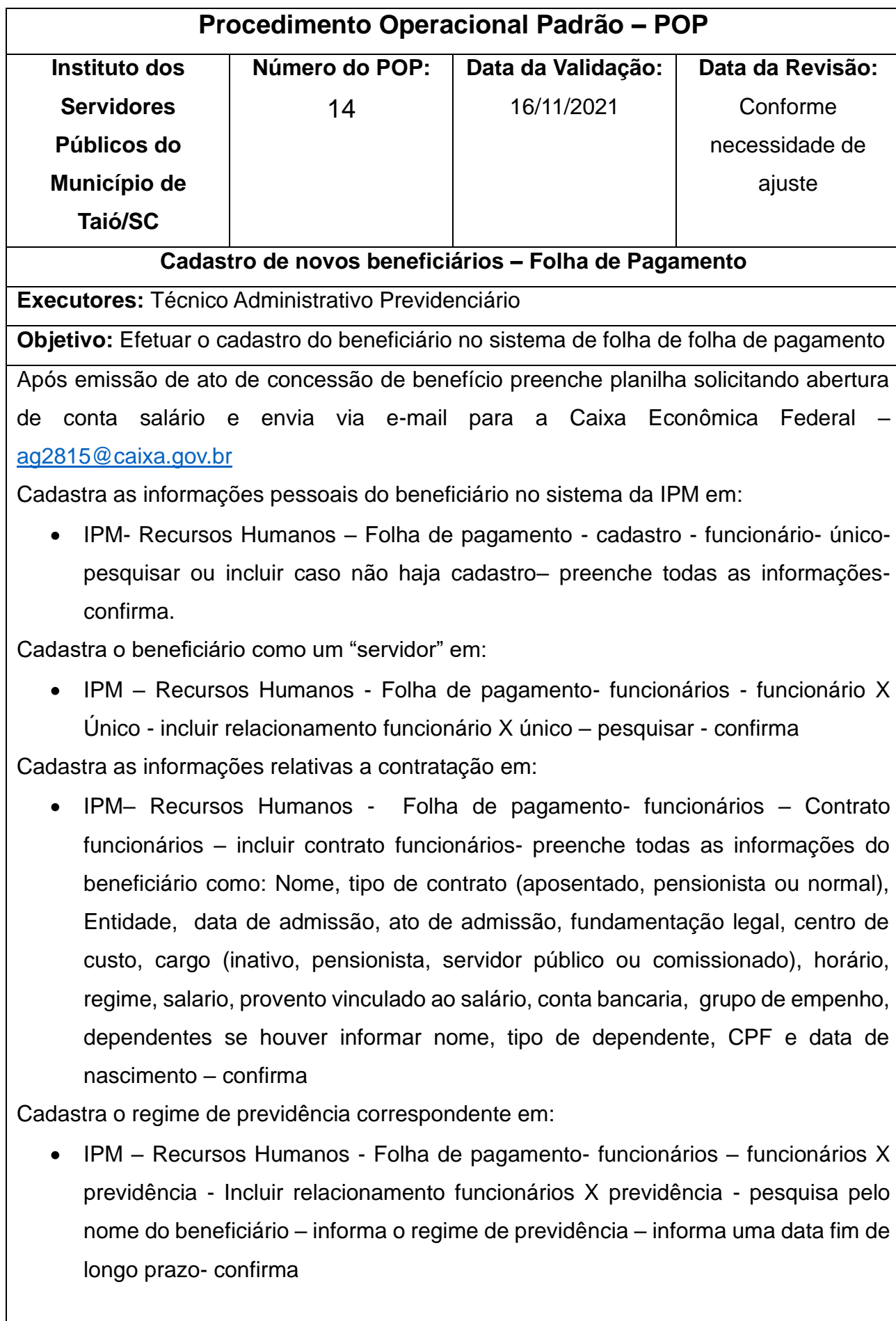

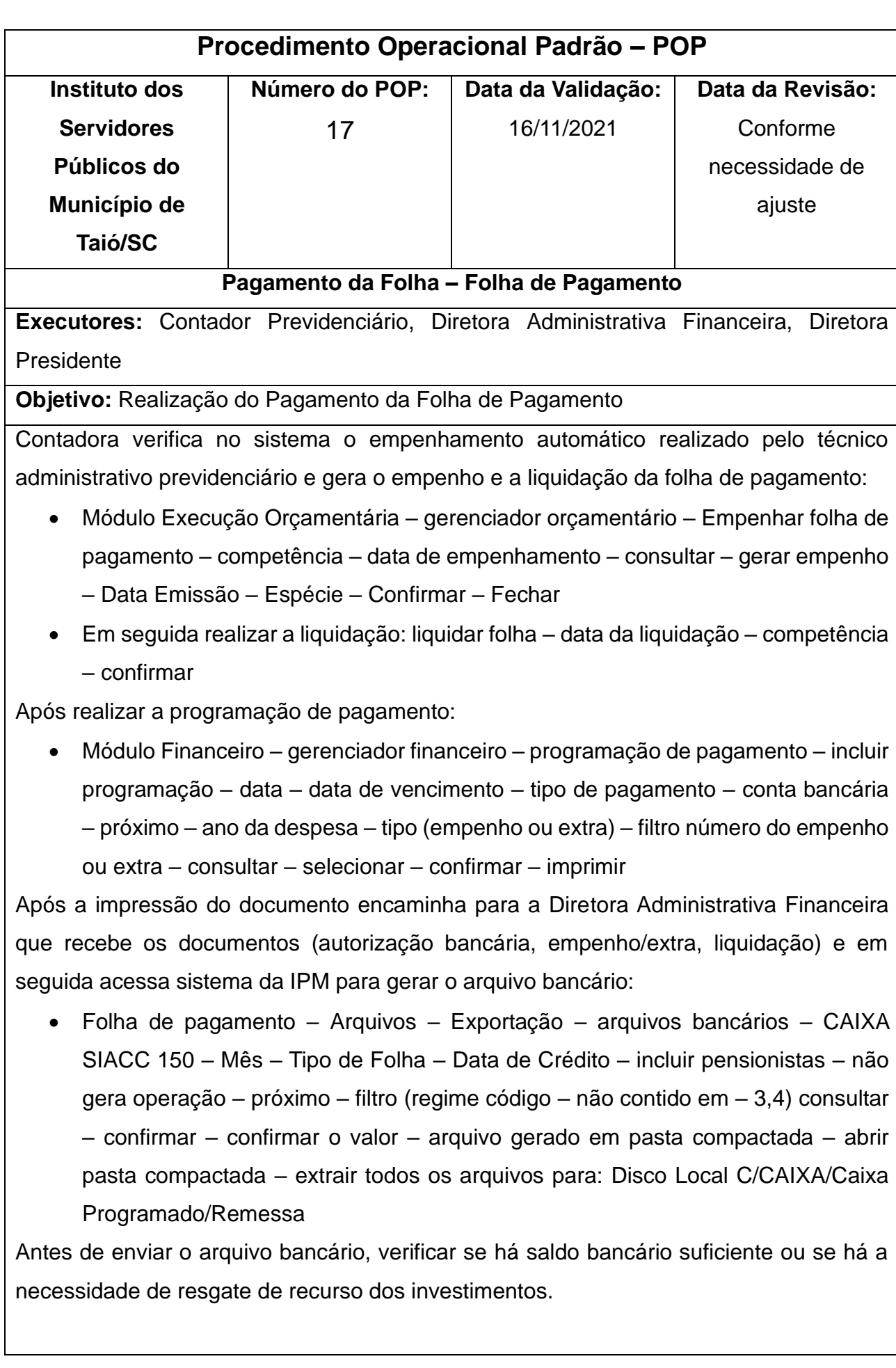

Após a confirmação de saldo, e a geração dos arquivos, a Diretora Administrativa Financeira solicita para a Diretora Presidente enviar para o Banco via sistema o arquivo gerado:

- Abrir o navegador Internet Explorer acessar o sistema ApusWeb Login: \*\*\*\*\*\*\*
	- Senha: \*\*\*\* Enviar

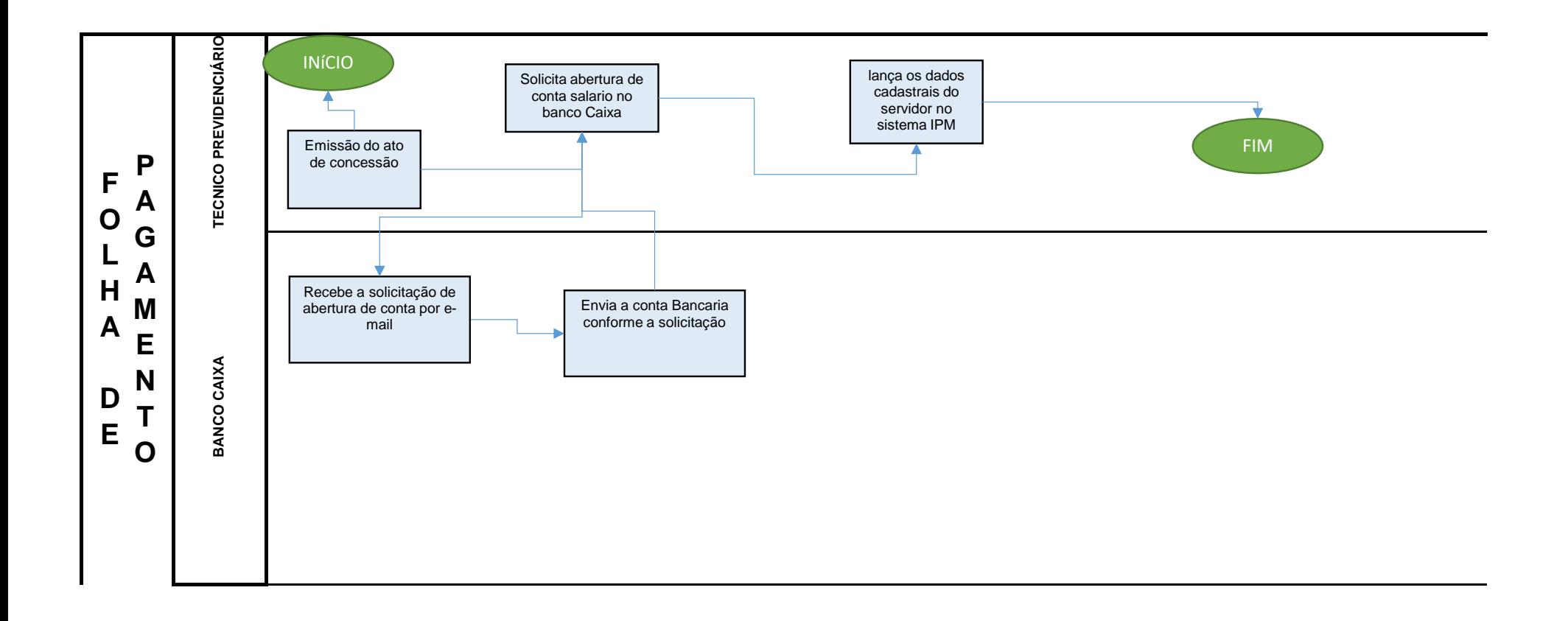

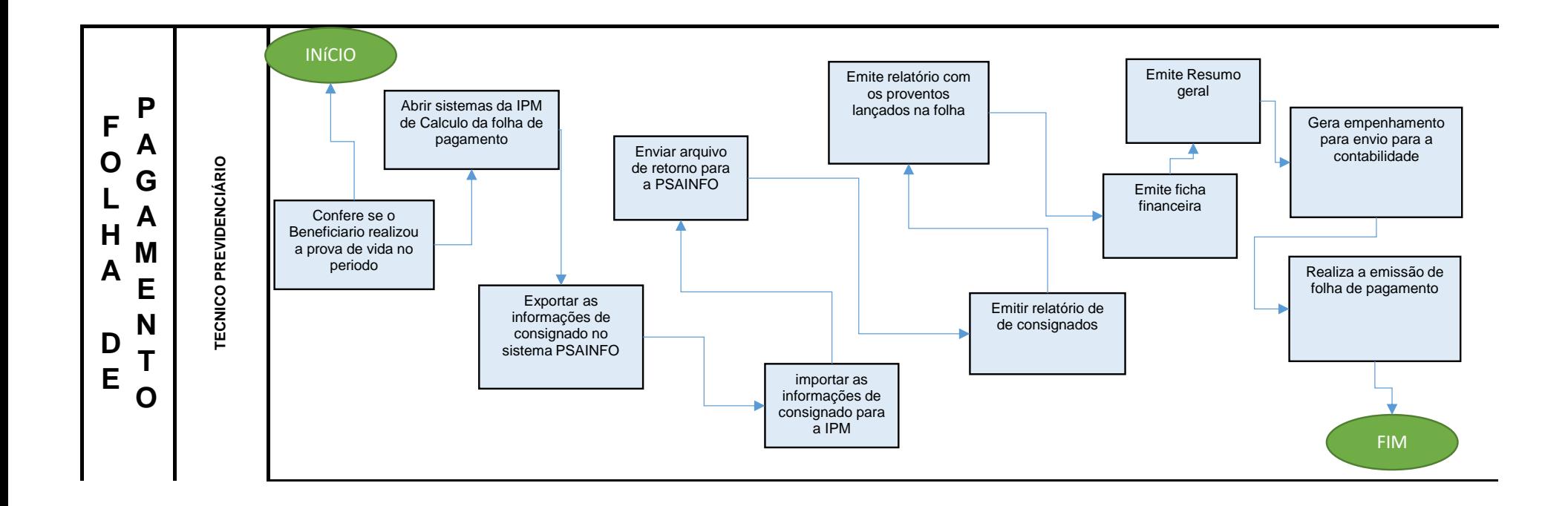

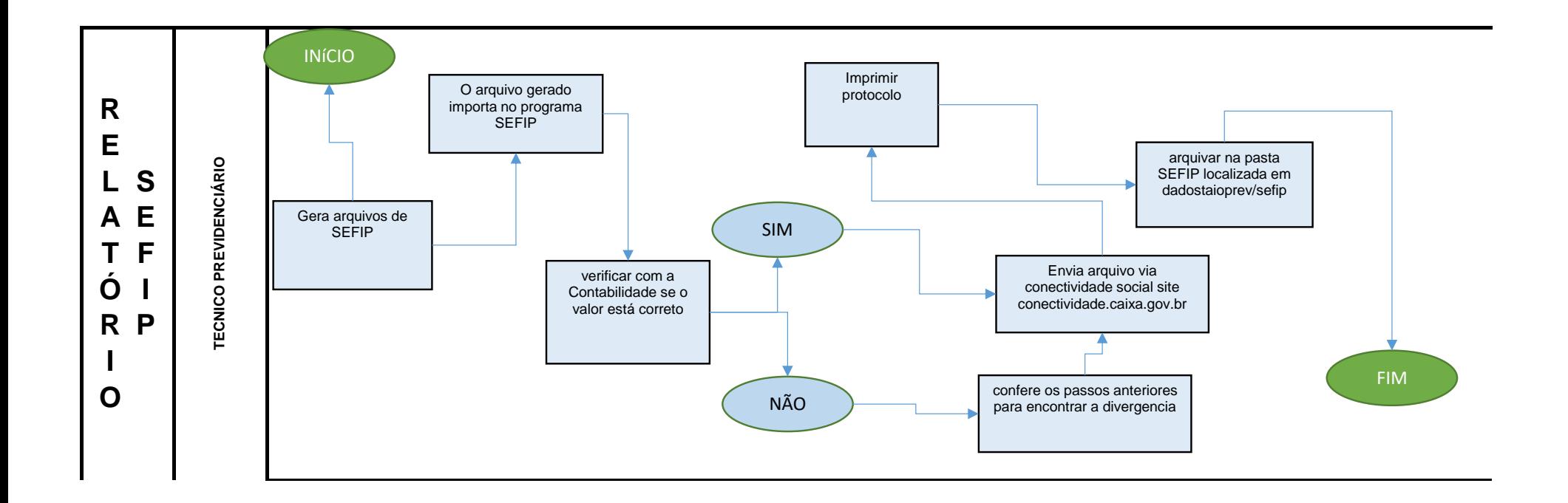

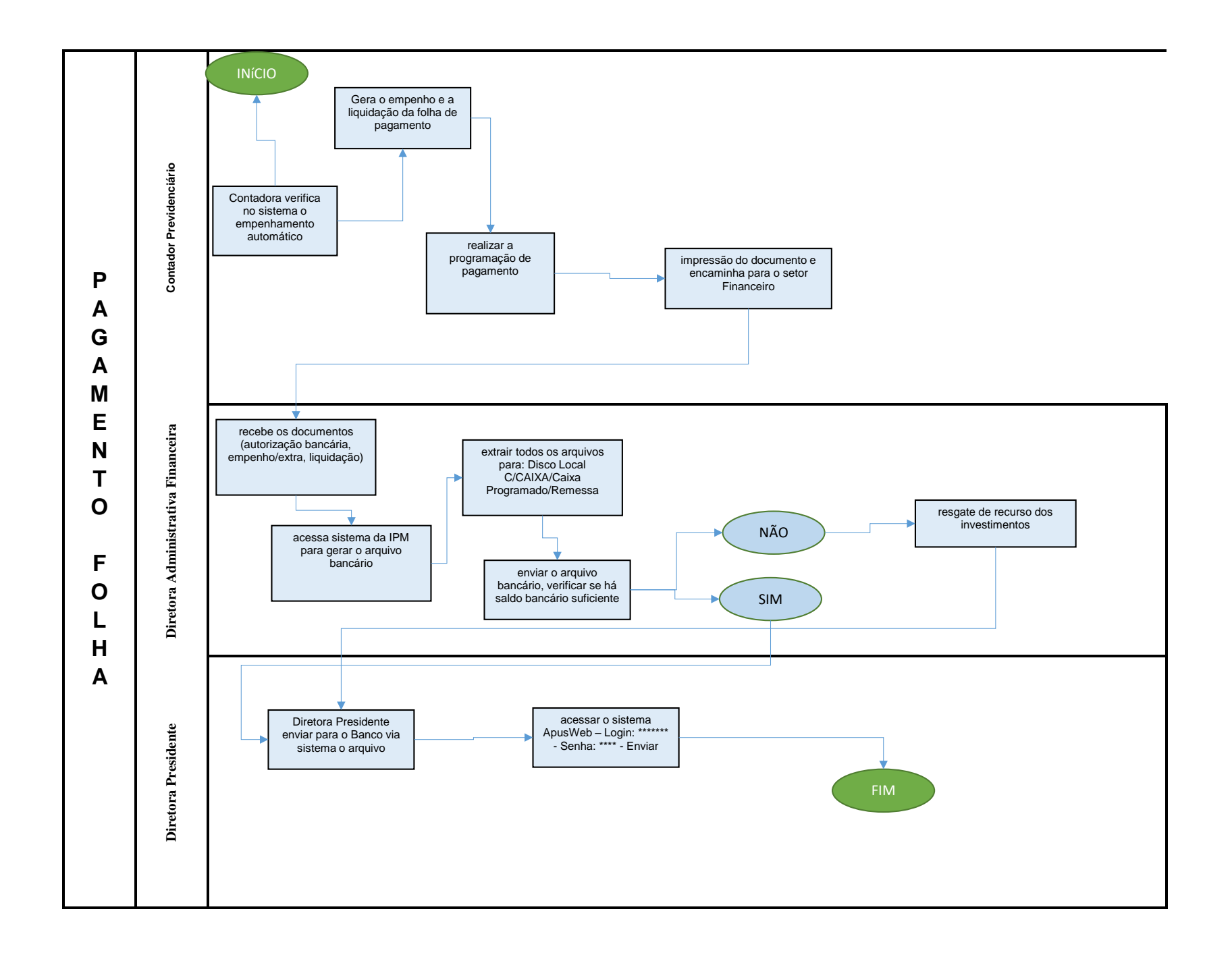